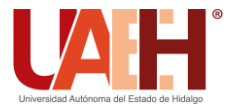

**DESDE 2013** https://repository.uaeh.edu.mx/revistas/index.php/icbi/issue/archive Pädi Boletín Científico de Ciencias Básicas e Ingenierías del ICBI

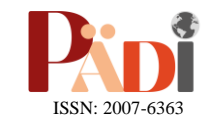

Publicación Semestral Pädi Vol. 12 No. Especial (2024) 93-100

# Plataforma interactiva de exploración estadística para municipios del estado de México: acceso, carga y visualización eficiente Interactive statistical exploration platform for municipalities of the state of Mexico: access, loading and efficient visualization

I. Téllez-Salaza[r](https://orcid.org/0009-0003-2476-0979) <sup>IDa</sup>\*, L. Antonio-Martíne[z](https://orcid.org/0009-0002-2282-7909) <sup>D[a](https://orcid.org/0000-0001-7279-5111)</sup>, A. Reyes-Nava <sup>Da</sup>, E. López-González <sup>IDa</sup>

a *Ingeniería en Sistemas Computacionales, Tecnológico Nacional de México: Tecnológico de Estudios Superiores de Jocotitlán, 50700, Jocotitlán, Estado de México, México.*

# **Resumen**

El presente proyecto se enfoca en el desarrollo de una plataforma web interactiva diseñada para facilitar el acceso y exploración de datos estadísticos relacionados con los municipios del Estado de México y su población, resaltando su conexión a una base de datos para garantizar que la información mostrada sea la más reciente. Para la implementación se hace uso del framework "Flask" en Python que agiliza tanto la creación de la página web como la implementación de un sistema de inicio de sesión que distingue entre dos roles de usuario: administrativo y regular. Esto garantiza un acceso controlado, permitiendo a los usuarios administrativos cargar datos mediante archivos Excel, lo que simplifica la tarea de mantener los datos actualizados. Mientras que el usuario regular puede acceder solo a la sección principal de la plataforma, que les permite visualizar datos detallados de los municipios del Estado de México, presentados en gráficos interactivos generados en tiempo real con "Chart.js".

*Palabras Clave:* Plataforma web, información estadística, desarrollo web, base de datos.

# **Abstract**

This project focuses on the development of an interactive web platform designed to facilitate the access and exploration of statistical data related to the municipalities of the State of Mexico and its population, highlighting its connection to a database to ensure that the information displayed is the most recent. For the implementation, use is made of the "Flask" framework in Python that streamlines both the creation of the web page and the implementation of a login system that distinguishes between two user roles: administrative and regular. This ensures controlled access, allowing administrative users to upload data via Excel files, which simplifies the task of keeping data up to date. While the regular user can access only the main section of the platform, which allows them to visualize detailed data of the municipalities of the State of Mexico, presented in interactive graphics generated in real time with "Chart.js".

*Keywords:* Platform, statistical information, web development, database.

# **1. Introducción**

**\_\_\_\_\_\_\_\_\_**

Vivimos en la era de la digitalización de la información, lo que implica grandes volúmenes de datos que deben presentarse de manera amigable para cualquier usuario. Tomando el Instituto Nacional de Estadística y Geografía (INEGI) como ejemplo, el cual cuenta con una plataforma web que alberga una gran cantidad de datos recopilados desde su creación, presentando un desafío para la interpretación de esta información, debido a que la plataforma se enfoca principalmente en mostrar datos recientes, dificultando la comparación con información de años anteriores, ya que se requiere descargar información específica de esos años y realizar la comparación de manera manual, fuera de la plataforma del INEGI.

Con el fin de facilitar esta comparación, nuestro enfoque se centra en la creación de una plataforma web diseñada para simplificar el acceso a información estadística sobre los municipios del Estado de México, con la posibilidad de expandirse a nivel nacional. En la fase inicial, solo se enfocará en los rubros de rezago social, economía, población, pobreza, empleo y delincuencia. La plataforma, a diferencia de otras

**Historial del manuscrito:** recibido el 23/11/2023, última versión-revisada recibida el 12/02/2024, aceptado el 29/02/2024 publicado el 12/04/2024. **DOI:** https://doi.org/10.29057/icbi.v12iEspecial.12105

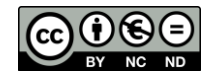

\*Autor para la correspondencia: 2019150481047@tesjo.edu.mx

**Correo electrónico**: 2019150481047@tesjo.edu.mx (Iván Téllez-Salazar), 2019150480070@tesjo.edu.mx (Lucero Antonio-Martínez), adriana.reyes@tesjo.edu.mx (Adriana Reyes-Nava), erika.lopez@tesjo.edu.mx (Erika López-González).

plataformas, no solo permitirá la descarga de información, sino que también posibilitará la realización de comparaciones directamente dentro de la misma, ofreciendo una herramienta integral.

Ejemplos de usuarios que se beneficiarían al implementar esta herramienta son investigadores que podrán acceder de manera más eficiente a datos relevantes para sus estudios, los funcionarios públicos tendrán una visión más completa y actualizada de la situación, los analistas de datos podrán realizar comparaciones de manera más ágil, y los profesionales del periodismo podrán obtener información estadística de manera rápida y confiable para sus reportajes. De esta manera, la plataforma se convierte en un recurso valioso para diversas áreas, mejorando la eficacia y eficiencia en el manejo de datos para estos profesionales.

Para el desarrollo de la plataforma, se llevará a cabo un análisis detallado de las características de las principales plataformas de información estadística en México, entre las que se incluyen el INEGI, DATA MÉXICO y el Instituto Nacional Electoral (INE). Este análisis tiene como objetivo contextualizar y destacar el potencial de nuestra plataforma. La meta es brindar una herramienta que no solo facilite el acceso a datos, sino que también permita su comprensión y análisis eficaz.

# **2. Fundamento Teórico**

El trabajo actual se enfoca en la creación de una plataforma web para acceder a información estadística del Estado de México, por lo tanto, se abordarán aspectos fundamentales de la creación de páginas web, además de explorar plataformas web diseñadas para consultar datos estadísticos de México.

#### *2.1. Generalidades del desarrollo web*

Para TEKLA (2022) y Coppola (2023) el desarrollo web se refiere al proceso de crear y mantener sitios web funcionales en Internet, utilizando diferentes lenguajes de programación según el modelo y la sección específica de la página. Este proceso abarca una amplia gama de acciones, desde la codificación y el diseño hasta la gestión de contenidos y la administración del servidor web. En términos de desarrollo web, un sitio web se divide principalmente en dos partes distintas, Front-end y Back-end.

# *2.1.1 Front-end*

Se refiere a la parte con la que el usuario interactúa de manera directa, abarcando tanto la interfaz de usuario como la experiencia del usuario, es decir una aplicación cliente. Los lenguajes utilizados para el desarrollo Front -end son:

- HTML (Hypertext Markup Language): Es un lenguaje de marcado de texto que permite crear encabezados, párrafos, enlaces, formularios, entre otros elementos, proporcionando la base estructural de una página web.
- CSS (Cascading Style Sheets): Sirve como complemento de HTML se utiliza para definir colores, fuentes, márgenes y otros estilos visuales, principalmente se encarga de mejorar el diseño visual de un sitio web.

JavaScript: Developer Mozilla (2023) lo describe como "un lenguaje de secuencias de comandos que te permite crear contenido de actualización dinámica, controlar multimedia, animar imágenes y prácticamente todo lo demás." Básicamente provee la parte interactiva de la página web, al utilizarse para validar formularios, crear efectos de desplazamiento suave o realizar actualizaciones en tiempo real sin recargar la página, para ello se hace uso de librerías como char.js, jQuery, Anime. Js, D3.js, entre otras.

## *2.1.2 Back -end*

Encargándose de aspectos como la accesibilidad, las actualizaciones y la conexión con bases de datos, entre otros. Destacando que todo lo mencionado no es visible para los usuarios. Para desarrollar la sección del Back-end se cuenta con varias opciones para programar:

- Java: Para Saavedra (2023) Java es uno de los lenguajes más utilizados principalmente para el desarrollo de aplicaciones de Android, web y de escritorio, debido que permite crear software que funcionan en casi cualquier sitio.
- C#: "Al igual que Java, el C# está orientado a objetos y se puede aplicar tanto para crear aplicaciones web como para aplicaciones de escritorio." (Saavedra, 2023)
- Python: "Python es un lenguaje de programación de propósito general, es decir que puede ser usado para aplicaciones web, el desarrollo de software, la ciencia de datos, etc. Es relativamente fácil de aprender y está ganando cada vez más popularidad." (Saavedra, 2023)
- PHP: Digital Guide IONOS (2023) menciona a PHP como el pionero en el desarrollo de páginas web y medida que el desarrollo web continúa evolucionando, PHP sigue siendo una opción viable para muchas aplicaciones web.

#### *2.1.3 Base de datos*

Las bases de datos desempeñan un papel fundamental en el desarrollo web al proporcionar un mecanismo eficiente para almacenar y consultar datos. Estas se estructuran para organizar la información de manera coherente y permitir su rápido acceso. Por ejemplo, para almacenar datos de manera estructurada, se utilizan tablas, filas y columnas. Cada tabla puede representar una entidad específica (en el caso del presente proyecto el rubro de rezago social es una tabla), y las relaciones entre las tablas facilitan la organización y recuperación eficiente de información, a través de consultas SQL. Los Sistemas de Gestión de Bases de Datos (SGBD) como MySQL, PostgreSQL, MongoDB, MariaDB y SQLite, son herramientas esenciales para administrar bases de datos. Proporcionan interfaces para interactuar con la base de datos, administrar la seguridad, realizar copias de seguridad y optimizar el rendimiento.

#### *2.1.4 Frameworks y librerías*

Para agilizar el desarrollo web se suele hacer uso de frameworks y bibliotecas, la se lección de estas dependerá del lenguaje de programación sobre el que se esté desarrollando el proyecto. Por ejemplo, para el desarrollo front-end, pueden usar bibliotecas para JavaScript como React (utilizado en Facebook e Instagram) o Angular (utilizado por Google), mientras que en el back-end, pueden emplear frameworks como Ruby on Rails (utilizado en el desarrollo de Twitter), Django, Flask (utilizado en Pinterest). Estos ejemplos ilustran cómo la elección adecuada de los frameworks y librerías puede respaldar proyectos de diversos tamaños y complejidades (Ilimit, 2020; Powell, 2023; Rootstack, 2023; Rootstack, 2022).

## *2.2. Estado del arte*

Desarrollo web se refiere al proceso de crear y mantener sitios web funcionales en Internet, utilizando diferentes lenguajes de programación según el modelo y la sección específica de la página. Este proceso abarca una amplia gama de acciones, desde la codificación y el diseño hasta la gestión de contenidos y la administración del servidor web. En términos de desarrollo web, un sitio web se divide principalmente en dos partes distintas, Front-end y Back-end. Las principales plataformas digitales de información estadística con las que cuenta el gobierno de México son: INEGI, DATA MÉXICO y el INE. Siendo la más completa la del INEGI seguida por el INE (que solo contiene datos Electorales) y al final la plataforma de DATA MÉXICO. A continuación, se describirán las características de cada plataforma basándonos en estos indicadores: clasificación de la información, nivel de la información y disponibilidad de la información.

# *2.2.1 INEGI*

En la página de inicio del INEGI (2023), se presenta la información más actualizada acerca de México, incluyendo datos sobre su población, PIB, tasa de inflación y desempleo. Además, ofrece un mapa interactivo (Figura 1) que permite a los usuarios seleccionar un estado y obtener información detallada sobre el mismo, incluyendo datos como población, nivel de escolaridad y número de hablantes de lenguas indígenas. Para acceder a información aún más específica, se encuentra disponible una barra de búsqueda.

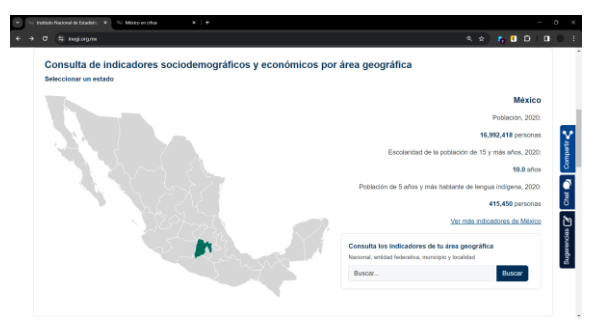

Figura 1: Mapa interactivo*.*

- Nivel de la información: La información que se encuentra disponible para su consulta abarca los niveles de País, Estado, Municipio y Localidad.
- Clasificación de la información: Las categorías principales son: "Educación", "Empelo y Ocupación", "Hogares y Vivienda", "Población", "Salud y

seguridad social", "Economía y Sectores Productivos", "Geografía y Medio Ambiente" y "Gobierno, Seguridad y Justicia", cada categoría cuenta con subcategorías, se destaca que toda la información se presenta en forma de tablas, sin el uso de gráficas.

Disponibilidad de la información: La información plasmada en el sitio es la información más reciente, y la periodicidad de actualización varía según la categoría; algunos datos se actualizan de forma semestral, anual o cada cuatro años. Para acceder a información histórica, los usuarios pueden dirigirse a la sección "Descarga Masiva", donde podrán descargar archivos correspondientes a años anteriores para consultar información pasada.

La Figura 2 ilustra la visualización de información en la plataforma, presentada a través de tablas y acompañada de la leyenda: "Esta información se actualiza cada cinco años mediante los Censos y Conteos de Población y Vivienda". Es importante destacar que solo se puede acceder a la información más reciente en esta sección. Para consultar datos de años anteriores, es necesario descargar archivos desde otra sección de la plataforma.

| E ineplorgaming of areaspectration (?aq : 070000154 collapse-Resument<br>c                |                                                                |
|-------------------------------------------------------------------------------------------|----------------------------------------------------------------|
| <b>INEGI</b><br>Programas de información<br>Sistemas de Consulta<br><b>Temas</b>          | <b>Infraestructura</b><br>Acerca del INEGI<br>Buscar<br>Buscar |
| <b>##</b> Población                                                                       |                                                                |
| Concepto                                                                                  | Dato                                                           |
| Población total, (Quinquenal) 2020 *                                                      | 16.992.418<br>(Número de personario<br>Definition              |
| Total de vivierstas particulares babitadas, (Quinquerral) 2020 M.                         | 4.588.635<br>Coverston's<br>petrolius                          |
| Grado promedio de escolaridad de la población de 15 y más años, (Quinquenal) 2020         | 10.1<br>Unfirst de escopanismi<br>Certification                |
| Población de 5 años y más hablarós de lengua indígena, (Quinquenal) 2020 <sup>er ar</sup> | 415,450<br>(Número de personas)<br>Drittidium                  |
| Población ocupada en el sector informal - 15 años y más, (Trimestral) 2023 3T **          | 2.821.937<br>(Personas)<br>Defending                           |
| Tasa de descoupación, (Trimestral) 2023 3T <sup>a/</sup>                                  | 4.00<br>(Pocentae)                                             |
| Ocultar llamadas                                                                          |                                                                |

Figura 2: Visualización de la información*.*

# *2.2.2 DATA MÉXICO*

En su página de inicio de Data México (2023), se presenta una barra de búsqueda junto con opciones de búsqueda rápida para facilitar la exploración de la información (Figura 3).

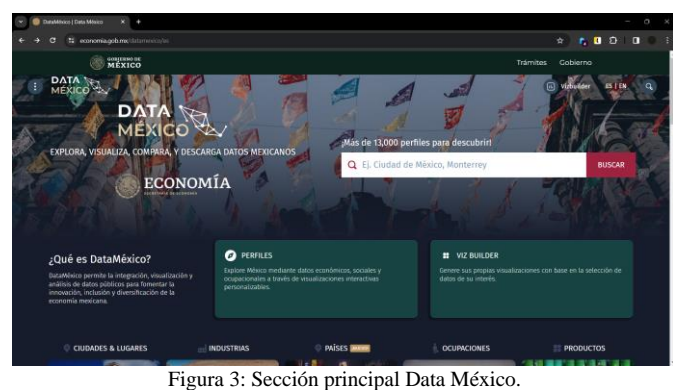

La temática principal de la plataforma se centra en datos económicos y se recopila a partir de diversas fuentes, que incluyen el INEGI, la Secretaría de Economía, el Banco de México, entre otras.

Nivel de la información: La plataforma pone a disposición información para su consulta a nivel de

País, Estado y Municipio. Además, ofrece cuatro filtros adicionales que permiten mostrar la información de diferentes maneras: "Productos", "Industrias", "Instituciones" y "Ocupaciones".

Clasificación de la información: Las categorías principales son: "Economía", "Industrias", "Parques Industriales", "Propiedad Industrial", Población y vivienda, "Empleo y Educación", "salud", "Equidad", "Gasto público", "Derechohabientes" y "Seguridad pública". Cada una de estas categorías incluye subcategorías. A diferencia del INEGI, la plataforma presenta la información en forma de gráficos y ofrece una vista previa en forma de tabla para descargar los datos, todo dentro de la misma sección.

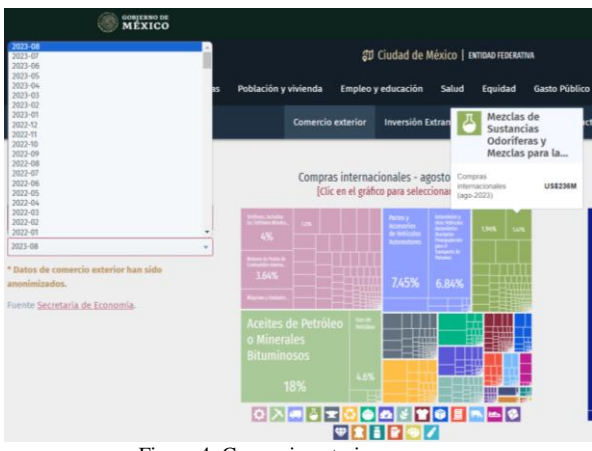

Figura 4: Comercio exterior.

Disponibilidad de la información: Dado que la información se presenta en forma de gráficos, algunas de estas gráficas representan un período de tiempo específico, mientras que otras muestran únicamente la información más reciente. No obstante, se ofrece la posibilidad de actualizar el año de la información mostrada mediante un filtro (Figura 4, la parte izquierda muestra el filtro y del lado derecho se muestra el gráfico), permitiendo acceder a datos que se remontan hasta el año 1993 en algunas de las categorías disponibles.

## *2.2.3 INE*

▪

En el Sistema de Consulta de la Estadística de las Elecciones del Proceso Electoral (SICEEN21) (2020) se ofrecen dos opciones principales: la descarga de información (Figura 5, en la parte derecha hay un icono de descarga) y la consulta de información electoral.

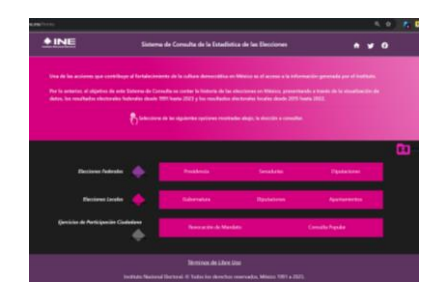

Figura 5: Sección principal SICEEN21.

Para llevar a cabo la consulta de información electoral, los usuarios deben seguir un proceso que consta de tres filtros. En primer lugar, se selecciona el tipo de votación (federal, local, participación ciudadana) como se ve en los tres recuadros rosas de la Figura 5. A continuación, se elige el tipo de candidatura (presidencia, senaduría, diputación, gobernatura, ayuntamientos, revocación de mandato o consulta popular), y finalmente se especifica el año de la información deseada. Si se opta por la descarga de información, se sigue el mismo proceso de selección.

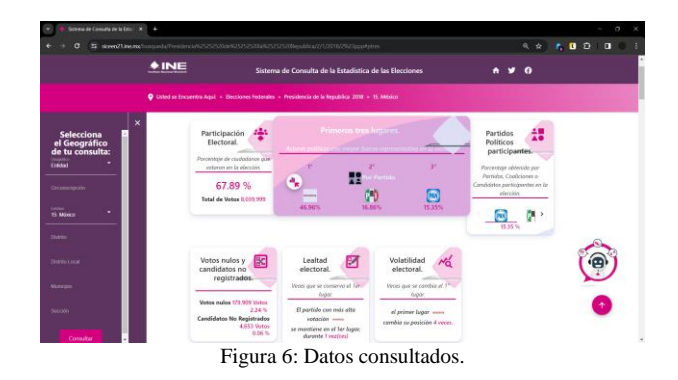

Una vez superados estos filtros, es necesario completar otros filtros de información ubicados en el lado derecho de la Figura 6. Una vez llenados, se debe pulsar un botón para consultar la información, la cual se presenta de manera resumida en seis apartados. Al seleccionar uno de estos apartados, se redirige a un gráfico detallado que muestra toda la información, como se ejemplifica en la Figura 7.

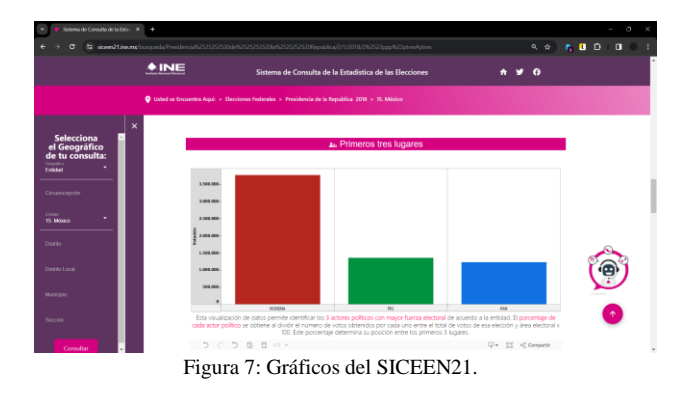

- Nivel de la información: La plataforma pone a disposición información para su consulta a nivel de País, Estado, Municipio, Distrito, Sección y Casilla.
- Clasificación de la información: Toda la información presentada es información electoral.
- Disponibilidad de la información: En (SICEEN21, 2020) se menciona que la información mostrada barca "los resultados electorales federales desde 1991 hasta 2023 y los resultados electorales locales desde 2015 hasta 2022."

La revisión del estado del arte proporciona una base sólida para la creación de una plataforma de estadísticas a nivel municipal, destacando la importancia de características como la clasificación de información, niveles de datos disponibles, presentación de datos históricos, periodicidad de actualización y visualización accesible. La experiencia de plataformas nacionales sugiere la necesidad de incluir opciones detalladas, acceso a datos históricos y presentación visual atractiva en la

plataforma propuesta, consolidando así la justificación y relevancia del proyecto.

## **3. Metodología**

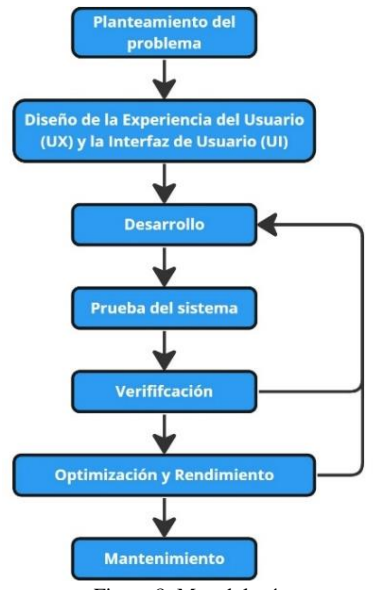

Figura 8: Metodología*.*

El proyecto se guía por una metodología propia, como se muestra en la Figura 8, la cual se ha diseñado a partir de otras metodologías existentes utilizadas en el desarrollo de software, como resultado tenemos metodología es que se adapta a nuestro proyecto, proporcionando un marco de trabajo diseñado a medida para garantizar la eficiencia y precisión en cada etapa del proceso.

Siguiendo la estructura metodológica representada en la Figura 8, se presentan los siguientes puntos.

#### *3.1. Planteamiento del problema.*

Este proyecto surge de la necesidad de contar con un sistema que posibilite la visualización de información estadística específica sobre el Estado de México. Aunque existen plataformas como el INEGI que abordan temáticas como "Educación", "Empleo y Ocupación", "Hogares y Vivienda", "Población", "Salud y Seguridad Social", "Economía y Sectores Productivos", "Geografía y Medio Ambiente", así como "Gobierno, Seguridad y Justicia", ninguna de ellas ofrece la capacidad de visualizar datos a lo largo de diferentes periodos; su única funcionalidad es la descarga de información.

El propósito de este proyecto es desarrollar una plataforma integral que abarque toda la información estadística disponible y permita a los usuarios visualizar datos de distintas épocas, facilitando así la realización de comparaciones significativas. Con este objetivo en mente, se planifica la implementación de dos módulos clave: uno dedicado a la visualización de datos y otro diseñado para la carga de información actualizada.

Para garantizar la eficacia y la seguridad en el manejo de datos, se establecerá un módulo de inicio de sesión. Este último será especialmente relevante para aquellos usuarios encargados de cargar nueva información en la plataforma. La inclusión de estas funcionalidades busca crear una experiencia integral, donde los usuarios no solo acceden a datos históricos

de manera intuitiva, sino que también contribuyen a mantener la plataforma actualizada mediante la carga de información nueva.

## *3.2. Diseño de la experiencia del Usuario y la Interfaz de Usuario.*

El diseño de la experiencia del usuario y la interfaz de usuario es una fase importante en el presente enfoque metodológico, ya que busca asegurar que la plataforma no solo sea funcional, sino también altamente intuitiva y atractiva para los usuarios, de igual forma la creación de un diseño base que funciona como fundamento para el desarrollo del sitio web.

Para alcanzar este propósito, se tiene en cuenta la disposición lógica de elementos en la interfaz, tomando como referencia la organización de elementos en otros sitios web, como los mencionados en la sección 2.2. Este enfoque asegura una navegación fluida y fácilmente comprensible para los usuarios. Asimismo, la integración de feedback al interactuar con ciertos elementos de la plataforma contribuye significativamente a una experiencia integral y satisfactoria.

## *3.3. Desarrollo*

En este estudio, se toma como punto de partida la referencia de Data México. Nuestro objetivo principal es la creación de un sistema de visualización de datos estadísticos específicamente diseñado para los municipios del Estado de México. A pesar de que estos datos se encuentran disponibles al público a través de instituciones como el INEGI, su gran volumen dificulta su comprensión y análisis. En consecuencia, esta iniciativa se centra en centralizar, recopilar, filtrar y organizar la información con el propósito de presentarla de manera más comprensible mediante el uso de gráficos y tablas, mejorando así la comprensión y utilidad de estos.

El desarrollo de este sistema de visualización se basa en un enfoque tecnológico sólido. Python se emplea como lenguaje de programación principal, al ser el núcleo del sistema, se beneficia de bibliotecas específicas para la visualización y el procesamiento de datos. Además, la elección de Python se justifica por el uso de Flask, el cual es un framework de desarrollo web ligero y flexible y se apoya en diversas librerías complementarias que enriquecen su funcionalidad y flexibilidad. La elección de Python y Flask se basó, en parte, en el plazo ajustado del proyecto, que abarcaba solo cuatro meses desde la etapa de planteamiento del problema hasta las pruebas y la etapa de optimización. La versatilidad de Flask permitió una implementación más robusta y eficiente, destacando su capacidad para una conFiguración sencilla de servidores de prueba y su contribución a facilitar el desarrollo web. En este contexto, la combinación de Flask y Python resultó crucial para lograr una plataforma web funcional dentro de un periodo de tiempo limitado.

En cuanto a la gestión de datos, MySQL fue seleccionado como el SGBD debido a su eficacia en la administración de bases de datos relacionales. El diseño de la interfaz visual se realiza mediante HTML, CSS y JavaScript para garantizar una experiencia de usuario eficiente.

Este conjunto de tecnologías se integra de manera sinérgica para dar forma a un sistema compuesto por tres módulos clave: inicio de sesión, carga de datos y visualización de datos.

#### *3.3.1. Recolección de datos*

Para avanzar en el desarrollo del proyecto, se llevó a cabo una investigación con el propósito de recopilar datos relacionados con diversos aspectos sociales. Estos aspectos incluyen el rezago social, la economía, la población, la pobreza, el empleo, la delincuencia y el padrón electoral. Los datos necesarios se obtuvieron de diversas fuentes de información, tales como el Instituto Nacional de Estadística y Geografía (INEGI, 2023), el Instituto Nacional Electoral, específicamente el Sistema de Consulta de la Estadística de las Elecciones del Proceso Electoral (SICEEN21, 2020), y la plataforma web Datos Abiertos de México (2023).

## *3.3.2. Inicio de sesión*

El módulo de inicio de sesión se apoya en la base de datos para gestionar y autenticar a los usuarios a través de la base de datos. El sistema asigna roles, como usuario "regular" o "administrador", a cada usuario para definir sus privilegios. El rol "regular" está destinado para aquellos usuarios que solo realizan consultas de información, como se menciona en el punto 1, mientras que el rol "administrador" se reserva para los encargados de administrar el sitio, ya que les permite actualizar información en la base de datos.

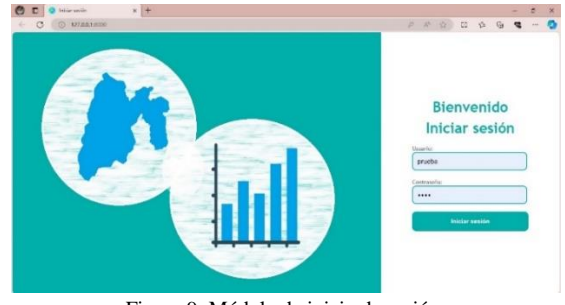

Figura 9: Módulo de inicio de sesión*.*

La validación de los datos del usuario y el control de acceso a secciones específicas se logran mediante el uso de bibliotecas especializadas, tales como como flask\_login, flask\_wtf y wtforms, ver Figura 9. Estas bibliotecas nos permiten garantizar el acceso controlado y seguro de las distintas secciones de la aplicación. Su funcionalidad principal consiste en restringir el acceso a las rutas únicamente a usuarios autenticados, lo cual resulta esencial para garantizar la seguridad y la integridad de los datos almacenados en la aplicación. Además, es necesario consultar la base de datos para verificar la exactitud de la información, destacándose así el uso de "consultas parametrizadas", lo cual es esencial para prevenir ataques de inyección SQL, fortaleciendo así las medidas de seguridad implementadas en la aplicación.

#### *3.3.3. Carga de datos*

El módulo de carga de datos se basa en JavaScript y Python y está destinado específicamente a los usuarios con roles de administrador, por lo que solo los usuarios con este rol pueden acceder a esta sección. Para que esto se cumpla se lleva a cabo una validación del rol del usuario, la cual implica la comparación de los datos provenientes de la Base de Datos con los parámetros definidos en la clase encargada de dicha validación.

Este módulo permite la visualización y la carga de datos a partir de archivos de Excel (.xlsx), como se muestra en la Figura 10. En su funcionalidad, incorpora una plantilla que establece el formato adecuado de los datos y proporciona mensajes de error. Estos mensajes están diseñados para guiar al usuario en la identificación de posibles causas de fallos, tales como la inexistencia de tablas, falta de conexión a la base de datos, entre otros.

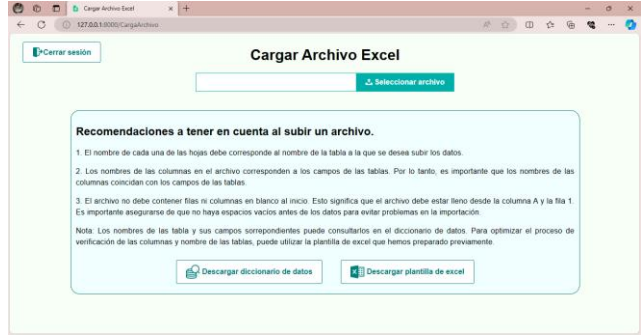

Figura 10: Módulo de carga de datos*.*

Esta capacidad brinda una solución altamente eficiente para la gestión del conjunto de datos, simplificando el proceso de incorporación de información en el sistema.

## *3.3.4. Visualización de datos*

Finalmente, el módulo de visualización de datos utiliza JavaScript para presentar los datos en forma de gráficos, dependiendo completamente de consultas SQL a la base de datos. Los datos se obtienen dinámicamente y se incorporan en los gráficos, mostrando los datos más actuales, ver Figura 11.

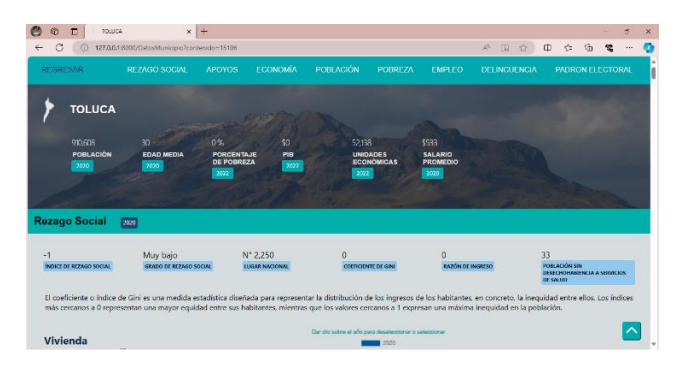

Figura 11: Módulo de visualización con datos relevantes y más recientes*.*

Se sabe que la mayoría de los sitios muestra únicamente la información más reciente, sin embargo, este sistema permitirá a los usuarios seleccionar filtros de información por año, lo que ofrece una flexibilidad valiosa en el análisis y la presentación de información. Por ejemplo, la Figura 12 se muestran tres gráficas de pastel y cada una de ellas cuenta con un filtro para seleccionar el año de la información. De igual forma se cuenta con graficas lineales y de barra, sin embargo, en estas si se muestra toda la información disponible, ver Figura 13.

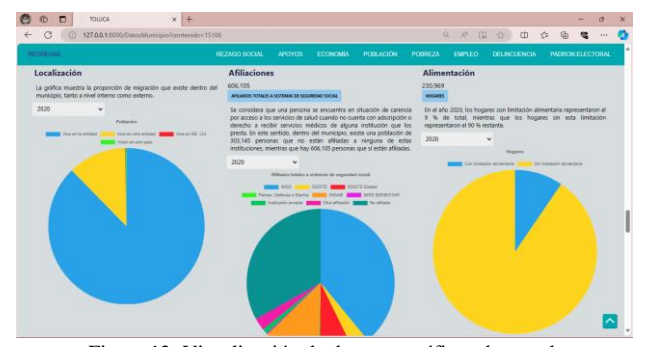

Figura 12: Visualización de datos en gráficos de pastel*.*

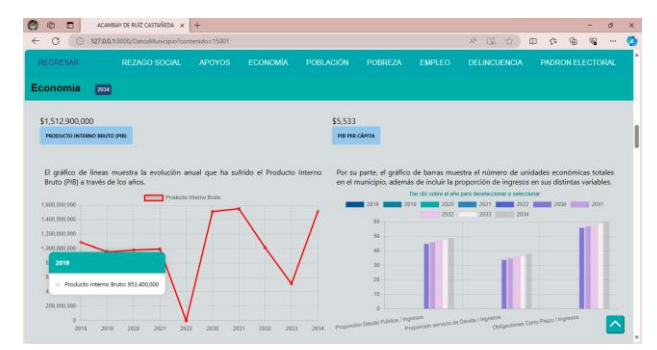

Figura 13: Visualización de datos en gráfico lineal y de barras*.*

#### *3.4. Prueba y verificación del sistema*

En esta etapa se llevaron a cabo pruebas para garantizar la correcta funcionabilidad del sistema, Estas pruebas incluyen:

- 1. Pruebas de compatibilidad: Realización de pruebas de compatibilidad con diversos navegadores como Mozilla Firefox, Google Chrome, Brave, Microsoft Edge, entre otros, con el fin de verificar el funcionamiento y adaptabilidad del diseño del sistema, así como la ejecución sin errores de las funciones en cada plataforma.
- 2. Pruebas de acceso: Pruebas que aseguran el acceso solo a los usuarios autorizados a las distintas rutas de la página. Se tienen en cuenta diversos tipos de usuarios, como "regular" y "administrador" donde se asegura específicamente que un usuario "regular" no pueda acceder a un módulo reservado exclusivamente para usuarios "administradores", como lo es el módulo de carga de datos.
- 3. Pruebas de rendimiento: Se llevaron a cabo pruebas en diversos dispositivos con distintas capacidades de procesamiento con el objetivo de verificar que la carga de la página se efectuara de manera adecuada en cada uno de ellos.

Al finalizar estas pruebas, se determinó que la funcionalidad, la visualización, la autenticación de usuarios son adecuadas en todos los navegadores probados, lo que asegura una experiencia óptima para los usuarios. No obstante, se llegó a la conclusión de que la carga de datos presenta una velocidad más lenta en dispositivos con capacidades de procesamiento inferiores. Es importante destacar que estos dispositivos específicos tienen más de 6 años de antigüedad,

siendo ejemplos una laptop "Acer ONE 10 2 en 1" y un celular "Motorola X Play".

#### *3.5. Optimización y rendimiento*

A partir de los resultados obtenidos en las pruebas, se llevó a cabo un análisis del sistema para identificar la razón detrás de la mayor demora en la carga en dispositivos con capacidades inferiores. Se determino que este problema estaba relacionado con la forma de extracción de información de la base de datos.

Cuando un usuario selecciona el municipio que desea visualizar, el sistema realiza una consulta a la base de datos a través de Python, solicitando la información más reciente. La respuesta de esta consulta se maneja con JavaScript dentro de la plataforma. Sin embargo, si un usuario elige información de años anteriores, se realiza una nueva consulta para obtener estos datos. El problema identificado en la carga de datos radica en esta repetición de consultas, que genera una interrupción en la experiencia de usuario y en algunos dispositivos suele tardar más este proceso. Se abordó este problema reconfigurando el sistema de manera que, al cargar la página, se realice una consulta completa sobre toda la información que el usuario pueda necesitar, eliminando la necesidad de realizar consultas adicionales cada vez que el usuario hace una solicitud. Toda la información se almacena de manera eficiente en un diccionario (ver Figura 14), lo que permite una navegación más fluida, así, el usuario solo deberá esperar al momento de cargar la página.

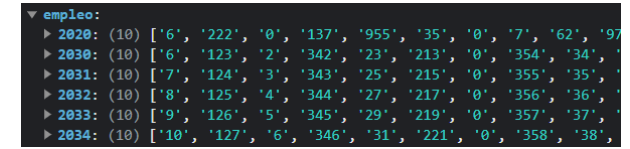

Figura 14: Diccionario de datos del rubro "Empleo"*.*

Con la implementación anterior se logró solventar el problema constante que era la consulta de datos y se mejoró la experiencia de usuario.

## *3.6. Mantenimiento*

La aplicación web aún no ha alcanzado la etapa completa de implementación. Se ha abordado el mantenimiento desde una perspectiva teórica y estratégica, anticipándose a posibles desafíos y preparando la plataforma para una futura implementación exitosa. Una vez que la plataforma haya llegado a una fase piloto se implementaran algunas acciones para su mantenimiento tales como:

- 1. Llevar a cabo monitorización constante para identificar y abordar cualquier anomalía antes de que pueda comprometer la integridad de los datos, esto incluye prácticas de monitoreo, análisis de registros y pruebas regulares de seguridad para anticipar y mitigar posibles riesgos.
- 2. Realización de actualizaciones de las tecnologías usadas y mejoras en el rendimiento, lo que puede incluir nuevas funcionalidades, optimización de procesos existentes y la adopción de nuevas tecnologías.

3. Establecimiento de canales dedicados para la recepción y gestión de comentarios de los usuarios, con una evaluación estructurada que prioriza las solicitudes de mejora o corrección en función de su relevancia y urgencia.

#### **4. Conclusiones**

En las pruebas realizadas, el sistema demostró cumplir los objetivos al proporcionar una plataforma web para la visualización centralizada de datos del Estado de México de forma organizada y sencilla, además de comprobar la eficacia de los apartados previamente mencionados, como la autenticación en el inicio de sesión y la asignación de roles de usuario, resaltando la seguridad del sistema al permitir el acceso únicamente a usuarios autorizados, garantizando la integridad de la información.

Además, se destacó la facilidad de carga de los datos, que permite al usuario administrador incorporar los conjuntos de datos con facilidad y de una forma intuitiva, y la visualización de los datos en gráficos que permitan comprender en mayor forma la información.

La aplicación se caracteriza por su simplicidad y accesibilidad, al separar los datos por municipio y facilitar su comprensión para usuarios de diversos niveles de conocimiento.

Una de las principales ventajas del sistema es su capacidad para permitir a los usuarios explorar datos cuantitativos de manera más efectiva, el acceso a esta información de forma clara y detallada puede tener un impacto significativo en la toma de decisiones basadas en datos, reforzando así la utilidad del sistema en diversos escenarios. Esta capacidad se evidencia con mayor claridad en el contexto de la utilización de datos demográficos, donde el análisis de variables como edad, género, nivel educativo y grupos étnico, se pueden planificar servicios de salud adaptados a segmentos específicos de la población, desarrollar programas educativos especializados, abordar inequidades sociales, planificar infraestructuras conforme a la composición demográfica, ajustar estrategias de mercadeo y desarrollar políticas de vivienda que se ajusten a las necesidades y características de distintos grupos demográficos.

#### **Agradecimientos**

Estamos profundamente agradecidos por el apoyo y la colaboración de la M. en C. C. Adriana Reyes Nava, quien nos proporcionó orientación técnica y valiosos comentarios a lo largo del proyecto. Además, agradecemos a la M. en T. C. Erika López González por su disposición y orientación que nos brindó a lo largo del proyecto.

#### **Referencias**

- Coppola, M. (2023, Mayo 2). Desarrollo web: qué es, etapas y principales lenguajes. HubSpot. https://blog.hubspot.es/website/que-es-desarrolloweb#:~:text=Se%20conoce%20como%20desarrollo%20web,de%20la%2 0p%C3%A1gina%20que%20corresponda.
- Data México. (2023). [https://www.economia.gob.mx/datamexico/.](https://www.economia.gob.mx/datamexico/)
- Datos Abiertos de México. (2023). https://datos.gob.mx/
- Developer Mozilla. ¿Qué es JavaScript? Aprende desarrollo web. (2023, Agosto 2).
- https://developer.mozilla.org/es/docs/Learn/JavaScript/First\_steps/What\_i s\_JavaScript.
- Digital Guide IONOS. (2023, Febrero 22). ¿Qué es PHP? Tutorial para principiantes. https://www.ionos.mx/digitalguide/paginas-web/creacionde-paginas-web/tutorial-de-php-fundamentos-basicos-para-principiantes/.
- Ilimit. (2020, Julio 30). Comparativa de Flask vs Django. https://www.ilimit.com/blog/flask-vs-django/
- Instituto Nacional de Estadística y Geografía (INEGI). (2023). Inegi.org.mx. https://www.inegi.org.mx/.
- Powell, Z. (2023, Agosto 20). Angular vs react: Una comparación en profundidad. Kinsta. https://kinsta.com/es/blog/angular-vs-react/
- Rootstack. (2023, Mayo 18). 5 compañías globales están usando Vue.js en 2023 y han potenciado su rendimiento. https://rootstack.com/es/blog/5 companias-globales-estan-usando-vuejs-en-2023-y-han-potenciado-surendimiento
- Rootstack. (2022, Febrero 8). Los mejores sitios web construidos con Ruby on Rails. https://rootstack.com/es/blog/ruby-on-rails-websites
- Saavedra, J. A. (2023, Febrero 7). Desarrollo web: qué es y para qué sirve, beneficios, etapas y tipos de lenguajes. EBAC. https://ebac.mx/blog/quees-el-desarrollo-web.
- Sistema de Consulta de la Estadística de las Elecciones del Proceso Electoral (SICEEN21). (2020). https://siceen21.ine.mx/home.
- TEKLA. (2022, Marzo 17). ¿Qué es el desarrollo web? [Todo lo que necesitas saber]. https://tekla.io/blog/que-es-desarrollo-web/.